### 3.3 ΠΡΟΣΒΑΣΗ ΣΤΙΣ ΠΑΡΑΜΕΤΡΟΥΣ ΤΟΥ ΤΕΧΝΙΚΟΥ ΕΓΚΑΤΑΣΤΑΣΗΣ

Για να αποκτήσετε πρόσβαση στις παραμέτρους για τον τεχνικό εγκατάστασης, πατήστε τα πλήκτρα ταυτόχρονα ( $\overline{\mathbb{C}}$  και ) για 2 δευτερόλεπτα (3 εικ. 12).

Για παράδειγμα, η παράμετρος PAR 23 εμφανίζεται στην οθόνη του πίνακα ελέγχου ως εξής:

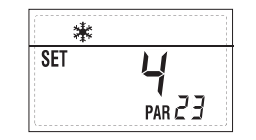

Οι παράμετροι κυλούν με τα πλήκτρα (  $\stackrel{\text{(6)}}{=}\,$ e ), οι προεπιλεγμένες παράμετροι μπορούν να αλλάξουν με τα πλήκτρα (  $e$   $\Box$ ).

Η επιστροφή στη βασική ένδειξη γίνεται αυτόματα μετά από 60 δευτερόλεπτα ή πατώντας ένα από τα πλήκτρα ελέγχου (2 εικ. 12) εκτός από το κουμπί RESET.

#### 3.3.1 Αντικατάσταση της κάρτας ή επαναφορά των παραμέτρων.

Σε περίπτωση αντικατάστασης ή αποκατάστασης της ηλεκτρικής κάρτας, για να ξεκινήσει και πάλι ο λέβητας θα πρέπει να γίνει διαμόρφωση των ΠΑΡ 1 και ΠΑΡ 2 συνδυάζοντας σε κάθε τυπολογία λέβητα τις παρακάτω τιμές:

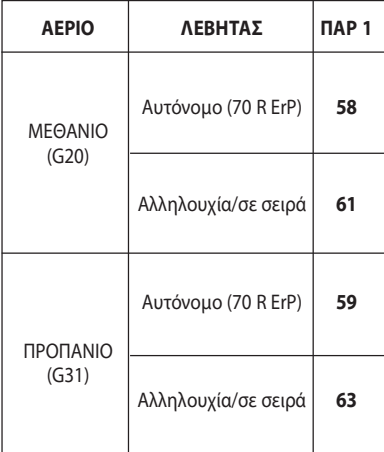

#### ΠΑΡΑΜΕΤΡΟΙ ΤΕΧΝΙΚΟΥ ΕΓΚΑΤΑΣΤΑΣΗΣ ΤΑΧΕΙΑ ΔΙΑΜΟΡΦΩΣΗ ΠΑΡ ΠΕΡΙΓΡΑΦΗ ΕΥΡΟΣ ΜΟΝΑΔΑ ΒΗΜΑΤΟΣ ΡΥΘΜΙΣΗ ΤΙΜΗΣ  $\blacksquare$  DEFAULT  $\blacksquare$  DEFAULT  $\blacksquare$  DEFAULT  $\blacksquare$  DEFAULT  $\blacksquare$  $Δ$ ιαμόρφωση καύσης  $-$  = ND  $=$   $=$   $\frac{m-1}{2}$  $1...63$ 2 Υδραυλική διαμόρφωση -- = ND = = = "--" 1 ... 14  $\Omega$ ριαίος προγραμματιστής 2 1 = DHW + Α. Επανακυκλοφορίας =  $=$  1  $2 = DHW$  3 =Α. Επανακυκλοφορίας 4 Απενεργοποίηση 0 = Απενεργοποιημένο = = 1 μορφοτροπέας πίεσης 1 = Ενεργοποιημένο 0-4 BAR 2 = Ενεργοποιημένο 0-6 BAR 3 = Ενεργοποιημένο 0-4 BAR (NO ALL 09) 4 = Ενεργοποιημένο 0-6 BAR (NO ALL 09) 5 Ορισμός βοηθητικού ρελέ AUX 1 = Απομακρ. συναγερμός (μόνο μπόϊλερ) 2 = Α. Επανακυκλοφορίας 3 = Αυτ. φόρτωση 4 = Απομακρυσμένος συναγερμός NC 5 = Αντλία θερμότητας 6 = Βαλβίδα περιοχής 2 6 Φωτεινή γραμμή παρουσίας τάσης  $0 =$  Απενεργοποιημένη =  $=$  = 1 1 = Ενεργοποιημένη  $\frac{\partial \phi}{\partial x} =$  =  $\frac{1}{1}$  $1 =$  Κύκλωμα 1 2 = Σύστημα τριών περιοχών 8 Αρ. περιστροφών ανεμιστήρα Step έναυσης 0,0 ... 81 rpm x 100 **0,1**από 0,1 έως 19,9 0,0 1από 20 έως 81 Μακριές καμινάδες 6 ... 20 ... 20 ... 20 ... 9 ... 1 0 10 Διαμόρφωση συνδεδεμένης συσκευής  $1 =$  SIME HOME  $2 = CR 53$  $3 = RVS 43.143$  $4 - RVS$  46.530  $5 = RVS 61.843$ 11 Διόρθωση τιμών εξωτερικού αισθητήρα -5 ... +5 6 °C 1 0 12 Διάρκεια οπισθοφωτισμού -- = Πάντοτε sec x 10 1 3 0 = Ποτέ 1 ... 199 13 Ταχύτητα αντλίας διαβάθμισης -- = Καμία διαβάθμιση % 10 Au Au = Αυτόματη διαμόρφωση 30 ... 100= % διαμόρφωση ρυθμίσιμο 14 Ρύθμιση κατά την είσοδο TA -- = Επαφή TA -- -- -- 5 ... 160 = Είσοδος 0...10VDC 15 Διεύθυνση αλληλουχίας -- = Μη ενεργοποιημένος -- 1 --  $0 =$ Master 1 ... 7 = Slave 16 Διεύθυνση ModBus -- = Μη ενεργοποιημένος -- 1 --- $1 - 31 =$  Slave 17 Διαμόρφωση επικοινωνίας ModBus 1 ... 30 -- 1 25 19 Τύπος συστήματος  $0 = \Delta$ ύο περιοχές -- - - - 0 1 = Τρεις περιοχές

# ΝΕΡΟ ΟΙΚΙΑΚΗΣ ΧΡΗΣΗΣ - ΘΕΡΜΑΝΣΗ

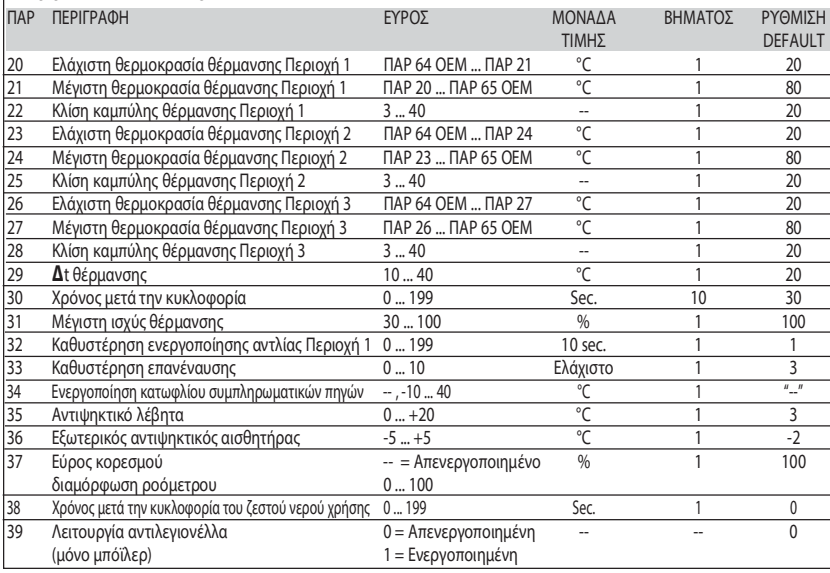

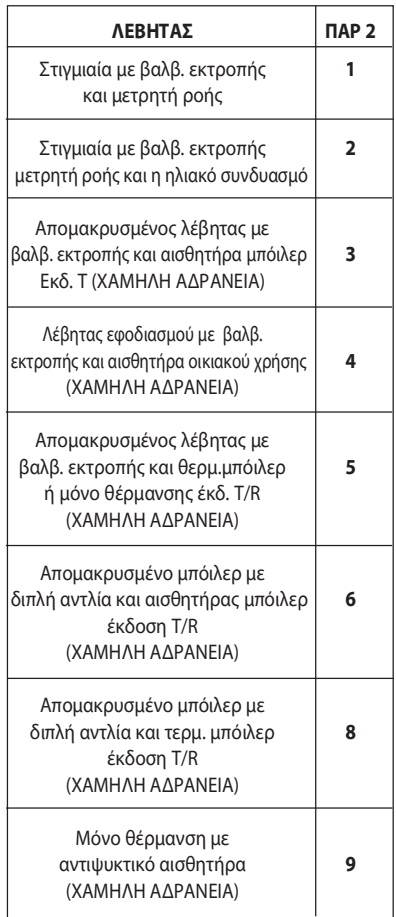

ΣΗΜΕΙΩΣΗ: Στο εσωτερικό της ανώτερης θυρίδας του πάνελ του λέβητα εφαρμόζεται μια ετικέτα που αναφέρει την τιμή της ΠΑΡ 1 και ΠΑΡ 2 που πρέπει να τοποθετηθεί (εικ. 19).

#### 3.3.2 Προειδοποίηση

Σε περίπτωση που ο λέβητας λειτουργεί, αλλά όχι με τον βέλτιστο τρόπο και δεν υπάρχει κανένας συναγερμός, πατήστε το πλήκτρο μέχρι να δείτε τα στοιχεία 70 και τον σχετικό κωδικό συμβάντος σε εξέλιξη.

Με την αποκατάσταση της άρτιας λειτουργίας, στην πληροφορία 70 εμφανίζεται η προβολή "--Παρακάτω προβάλλεται ο πίνακας των κωδικών που προβάλλονται σε προειδοποίηση:

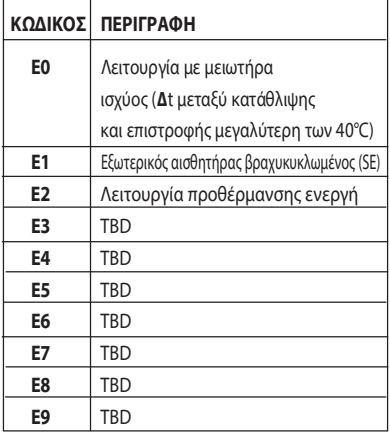

## ΠΑΡΑΜΕΤΡΟΙ ΤΕΧΝΙΚΟΥ ΕΓΚΑΤΑΣΤΑΣΗΣ

#### ΠΛΑΚΕΤΑ ΕΠΕΚΤΑΣΗΣ

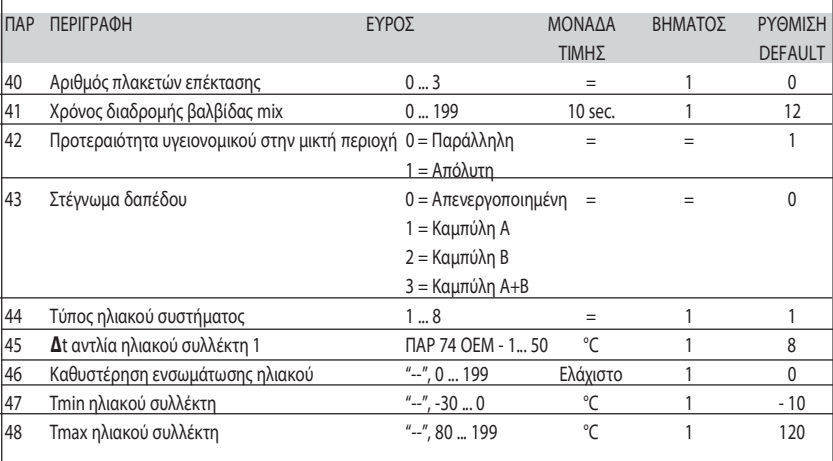

#### ΕΠΑΝΑΦΟΡΑ ΠΑΡΑΜΕΤΡΩΝ

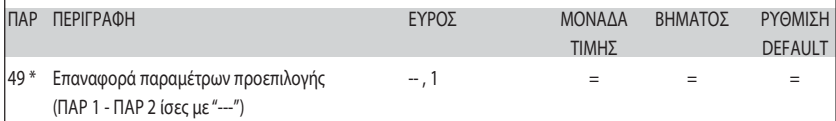

\* Σε περίπτωση δυσκολίας στην κατανόηση του τρέχοντος προγραμματισμού ή της ανώμαλης συμπεριφοράς ή μη κατανόησης του λέβητα, συνίσταται η επαναφορά των αρχικών τιμών των παραμέτρων ορίζοντας την ΠΑΡ 49 = 1 και τις ΠΑΡ 1 και ΠΑΡ 2 όπως προσδιορίζονται στο σημείο 3.3.1.

# ΡΥΘΜΙΣΕΙΣ ΠΑΡΑΜΕΤΡΩΝ ΣΥΝΔΕΣΗΣ ΣΕ ΣΕΙΡΑ

Όταν ο εξοπλισμός έχει εγκατασταθεί σε μια ακολουθία / εν σειρά (αρθρωτό σύστημα με πολλαπλές γεννήτριες) θα πρέπει να ρυθμιστεί σε όλους τους λέβητες που συνδέονται στην ακόλουθη παράμετρο INST:

ΠΑΡ 15 = 0 για τον πρώτο λέβητα (MASTER) 1 .... 7 για τους επόμενους λέβητες (SLAVE) (Αποφύγετε την ονομασία των λεβητών SLAVE με τον ίδιο αριθμό)

Αν σε εγκαταστάσεις αλληλουχίας/εν σειρά χρησιμοποιείτε τον συλλέκτη καπνών από πολυπροπυλένιο με βαλβίδα κλαπέτο, ρυθμίστε, επίσης, και την ακόλουθη παράμετρο INST:

ΠΑΡ 1 = 61 (Αν ο λέβητας είναι ΜΕΘΑΝΙΟΥ) 63 (αν ο λέβητας είναι αερίου ΠΡΟΠΑΝΙΟΥ)

Επιπλέον, όταν ο αριθμός των λεβήτων που συνδέονται σε σειρά είναι μεγαλύτερος από δύο, θα πρέπει να ρυθμίσετε την παράμετρο OEM A1 του λέβητα MASTER.

Για να αποκτήσετε πρόσβαση στις παραμέτρους OEM, πατήστε τα πλήκτρα ταυτόχρονα ( $^{\textcircled{\tiny{\text{II}}}}$  και  $^{\textcircled{\tiny{\text{II}}}}$ ) για 2 δευτερόλεπτα. Με εισαγωγή στο επίπεδο INST πατήστε ξανά τα πλήκτρα ταυτόχρονα ( $@$  και  $@)$ για άλλα 2 δευτερόλεπτα. Σε αυτό το σημείο, πληκτρολογήστε τον κωδικό πρόσβασης ΠΟΥ αποτελείται από την ακόλουθη σειρά των ΠΛΗΚΤΡΩΝ ΤΟΥ ΤΕΧΝΙΚΟΥ ΕΓΚΑΤΑΣΤΑΣΗΣ: " + / - / < / > / < ".

Στη συνέχεια, ορίστε την παράμετρο:

ΠΑΡ A1 = Αριθμός των γεννητριών εν σειρά (3 ... 8)